# Funktionen mit Praxisbezug

#### Vorbemerkungen

Im Bildungsplan für das berufliche Gymnasium im Fach Mathematik am AG, BTG, EG, SGG und WG heißt es auf Seite 2:

*"Die Entwicklung mathematischer Kompetenzen wird durch den sinnvollen Einsatz digitaler Mathematikwerkzeuge unterstützt. Das Potenzial dieser Werkzeuge entfaltet sich im Mathematikunterricht* 

- *Beim Entdecken mathematischer Zusammenhänge, insbesondere durch interaktive Erkundungen beim Modellieren und Problemlösen,*
- *…"*

In der Lehrplaneinheit 1 *Funktionen in Anwendungen und ihre Schaubilder, zugehörige Gleichungen* der Eingangsklasse findet sich auf Seite 7 folgende Satz

*"Die Schülerinnen und Schüler nutzen Funktionen zur Beschreibung und Untersuchung quantifizierbarer Zusammenhänge, z. B. aus Wirtschaft und Technik sowie aus Physik, Chemie und Biologie."* 

Das folgende Beispiel behandelt die *gedämpfte Schwingung eines Federpendels*. Es ist anschaulich und lässt sich mithilfe von Videoanalyse und Regression auswerten. Hier wird der Fall der Dämpfung behandelt, die proportional zur Geschwindigkeit ist.

Die vorgestellten Formeln sind eigenen Vorlesungsmitschrieben entnommen und zudem in so gut wie jedem Physiklehrbuch der Sekundarstufe II zu finden. Die Videoaufnahmen und Screenshots wurden selbst erstellt.

#### Vorgehen

- Laden eines Informationsblatts bzw. Rechercheauftrag zum Thema Federpendel
- Formulieren von Hypothesen bzgl. des Verlaufs des t-s-Diagramms
- Laden der Videodatei aus der OwnCloud
- Videoanalyse an verschiedenen Zeitabschnitten z. B. mit Video Physics
- Erkennen, dass es sich beim t-s-Diagramm um eine Sinus-Funktion handelt und das t-v-Diagramm um eine Viertel Periodenlänge verschoben ist
- Messen der Periodendauer T
- Formulieren eines funktionalen Zusammenhangs
- Erkennen, dass T an unterschiedlichen Stellen annähernd konstant bleibt
- Vergleich der Videoaufnahmen am Anfang und am Ende bestätigt die Vermutung, dass die Amplitude abnimmt, d.h., dass die Schwingung gedämpft ist.
- Diskussion über das weitere Vorgehen
- Bestimmung der Amplituden im Abstand von einer Minute mithilfe von manuellem Tracking
- Formulieren einer Vermutung
- Rechnerischer Nachweis des exponentiellen Zusammenhangs über den Quotient aufeinanderfolgender Messwerte bei gleichem Zeitintervall
- Regressionsanalyse z. B. mit Graphical Analysis (oder Wolfram Alpha???)
- Zusammenführung der Ergebnisse zu einem funktionalen Zusammenhang
- Graphische Darstellung des Zusammenhangs z. B. mit GeoGebra
- Hausaufgabe: Automatisches Tracking über den Gesamtverlauf und Vergleich mit dem erarbeitetem Zusammenhang
- Aufgaben zum Weiterarbeiten: Auswertung von Messtabellen zur Bestimmung der Federkonstanten D, des Zusammenhangs zwischen m und T und des Zusammenhangs zwischen D und T
- Ausblick: Herleitung der Formeln mit Hilfe der Differential und Integralrechnung
- Zusätzliche Aufgaben zum Weiterarbeiten

#### Informationsblatt

Periodische Vorgänge spielen in der Physik eine zentrale Rolle. Beispiele sind Fadenpendel, Drehpendel, elektrische Schwingkreise, Wellen und vieles mehr.

Eine einfache Anordnung zum Studium periodischer Vorgänge ist das so genannte Federpendel.

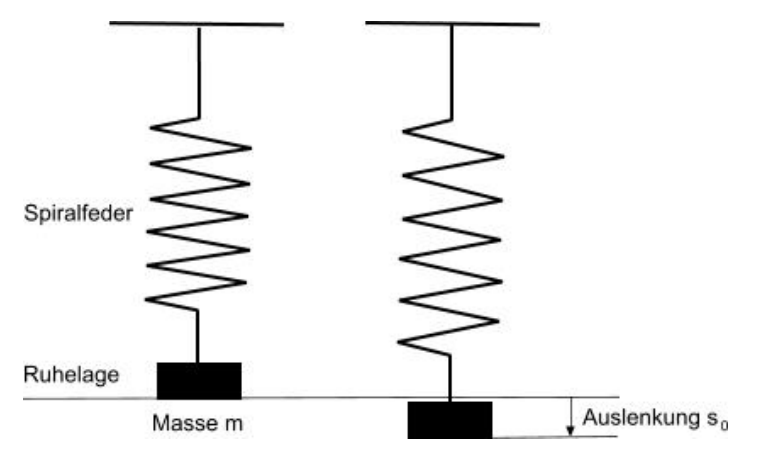

Um die Feder um s<sub>0</sub> bzw. A<sub>0</sub> aus zu lenken, ist eine Kraft  $F = D * s_0$  erforderlich.

In Abhängigkeit von der Zeit gilt  $F_a(t) = D * s(t)$ .

Nach dem Prinzip *Actio = Reactio* wirkt dieser Kraft eine Kraft nach oben entgegen, die das Massestück mit der Beschleunigung a beschleunigt.

Für diese gilt  $F_r(t) = -m * a(t)$ .

Gleichsetzen und Auflösen ergibt

$$
s(t) = -\frac{m}{D} * a(t)
$$

Beteiligte Größen sind:

- Dehnungskonstante *D* der Feder. Dabei gilt, dass D umso größer ist, je härter die Feder ist.
- Masse *m* des angehängten Körpers und streng genommen auch die Masse der Feder selbst.
- Auslenkung *s0* aus der Ruhelage am Anfang des Vorgangs.
- Auslenkung *s(t)* aus der Ruhelage in Abhängigkeit von der Zeit.
- Geschwindigkeit *v(t)* in Abhängigkeit von der Zeit.
- Beschleunigung *a(t)* in Abhängigkeit von der Zeit.
- Periodendauer *T*.

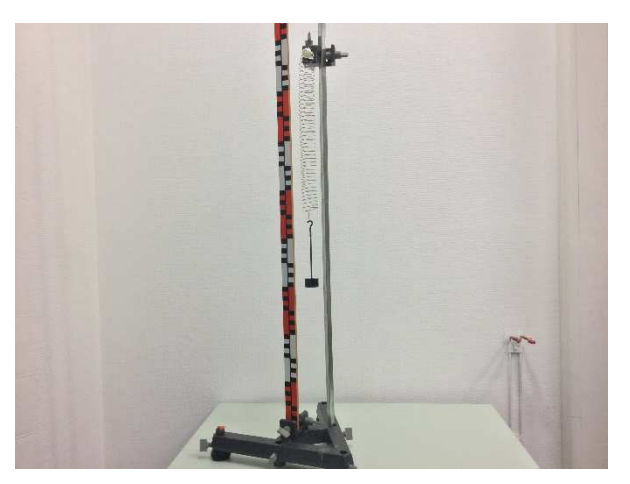

- Überlegen Sie sich, wie die zeitlichen Verläufe der Auslenkung *s* und der Geschwindigkeit *v* aussehen könnten. Formulieren Sie Ihre Vermutung und fertigen Sie eine Skizze an.
- Laden Sie das für Sie freigegebene Video aus der Cloud und öffnen es in der *App Video Physics*.
- Führen Sie ein *automatisches Tracking* innerhalb des Zeitabschnitts von 0 bis 20 Sekunden durch. Bestimmen Sie die Schwingungsdauer *T* anhand der y-Diagramme möglichst exakt.
- Vergleichen Sie die Diagramme von *s(t)* und *v(t)*. Welche Funktionsterme könnten zugrunde liegen?
- Stellen Sie eine Formel für *s(t)* auf, stellen Sie das entsprechende Schaubild in GeoGebra dar und vergleichen Sie das Ergebnis mit dem Experiment.
- Stellen Sie eine Formel für *v(t)* auf, stellen Sie das entsprechende Schaubild in GeoGebra dar und vergleichen Sie das Ergebnis mit dem Experiment.
- Führen Sie nun automatische Trackings für die Zeitabschnitte 100 bis 120 Sekunden und 200 bis 220 Sekunden durch. Worin bestehen Gemeinsamkeiten und Unterschiede zum ersten Tracking?
- Überlegen Sie sich ein Verfahren, wie Sie die Unterschiede bei den Amplituden möglichst einfach über den gesamten Versuchszeitraum hinweg bestimmen könnten.

- Führen Sie ein *manuelles Tracking* durch. Gehen Sie dazu zum Anfang des Videos und positionieren Sie den Schwingkörper mithilfe der Einzelbildschaltung in seiner höchsten Position. Positionieren Sie bei stark vergrößertem Ausschnitt das Fadenkreuz an einer markanten Stelle (z. B. am Punkt zwischen Körper und Aufhänger) und markieren Sie den Punkt durch Antippen des Displays.
- Wiederholen Sie auf diese Art das *manuelle Tracking* im Abstand von jeweils ca. 1 Minute (ca. 60 Sekunden) bis zum Ende des Videos.
- Wechseln Sie zum y-Diagramm *Y(m)*. Beurteilen Sie den Verlauf und formulieren Sie eine Hypothese.

- Starten Sie die App *Graphical Analysis*.
- Klicken Sie in *Video Physics* auf das *Exportsymbol* und *Open in…*
- Wählen Sie *Open in Graphical* aus.
- Wechseln Sie zur App *Graphical Analysis*.
- Lassen Sie hier nur das Diagramm *Y(m)* anzeigen.
- Probieren Sie *verschiedene Regressionen* aus und zeigen Sie, dass das Diagramm für die Amplitude gut durch eine *e-Funktion angenähert* werden kann.
- Wechseln Sie zur Ansicht *Tabelle*.
- Die Messwerte für die Amplituden wurden in regelmäßigen Zeitabständen ermittelt. Wie kann man mit Hilfe der Werte in den Spalten *Time(s)* und *Y(m)* nachweisen, dass es sich um eine Exponentialfunktion handelt?
- Werten Sie das Diagramm und die Tabelle so aus, dass Sie eine sinnvolle Funktionsgleichung erhalten. Beachten Sie dabei, dass *A0 = s0* die Auslenkung zu Beginn des Versuchs ist.

- Fassen Sie die Ergebnisse aus den vorigen Teilen zusammen.
- Wie müssen die Funktionsterme für die trigonometrische Funktion und die Exponentialfunktion verknüpft werden, damit der reale Vorgang der gedämpften Schwingung eines Federpendels mathematisch beschrieben werden kann?
- Überprüfen Sie Ihr Ergebnis, indem Sie Ihren ermittelten Funktionsterm in GeoGebra eingeben und das Schaubild mit Diagrammen aus der Fachliteratur oder dem Internet vergleichen.
- Wenn Sie Zeit haben, können Sie zuhause die gesamte Aufnahme analysieren.

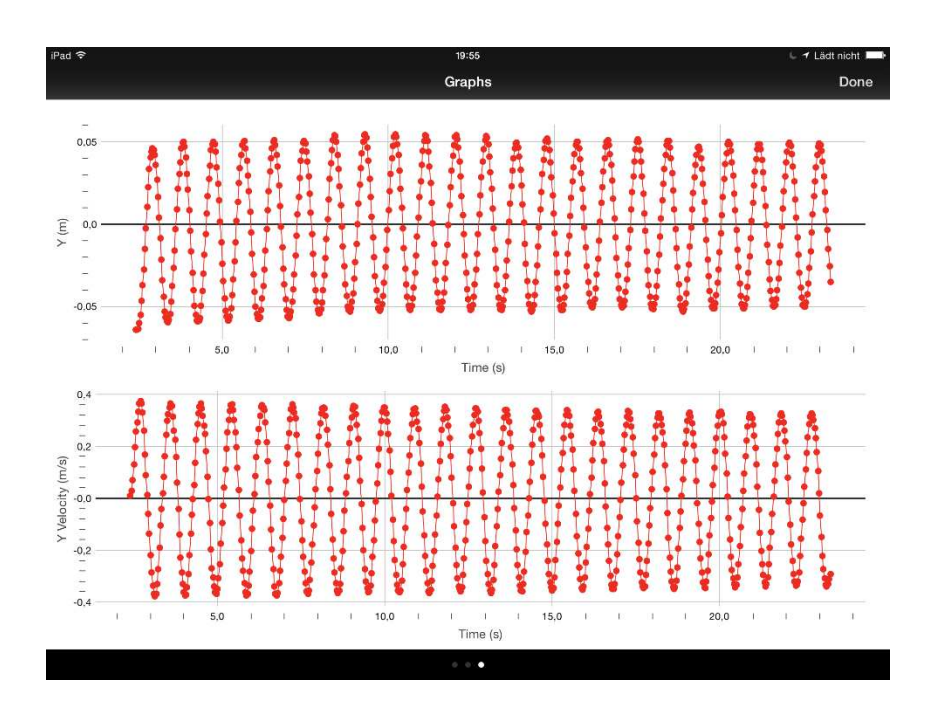

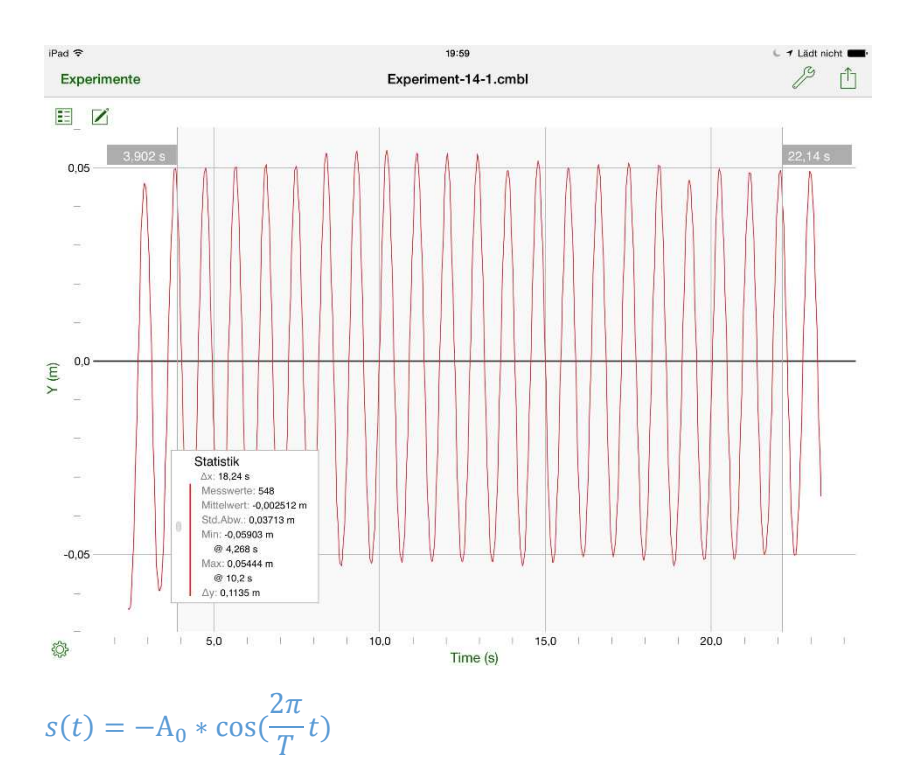

mit  $A_0 = 0.05$  m und T = 0.912 sec

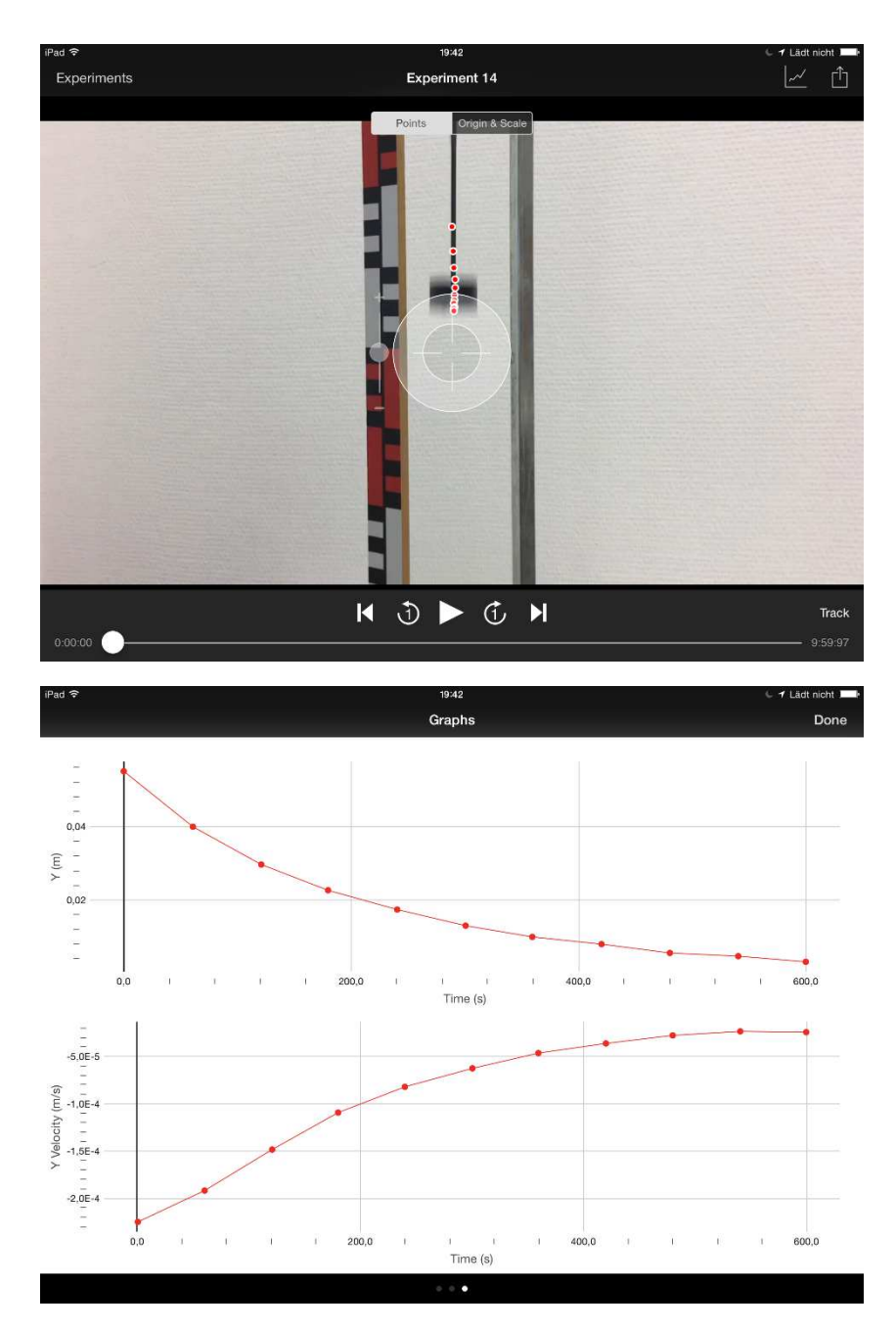

Vermutung: Die Amplitude nimmt exponentiell ab.

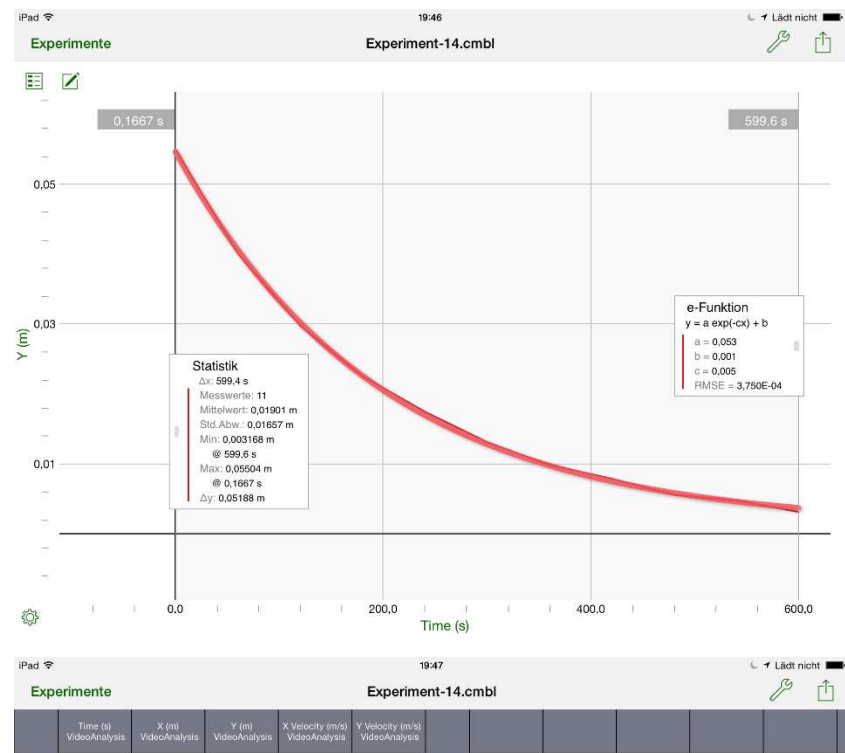

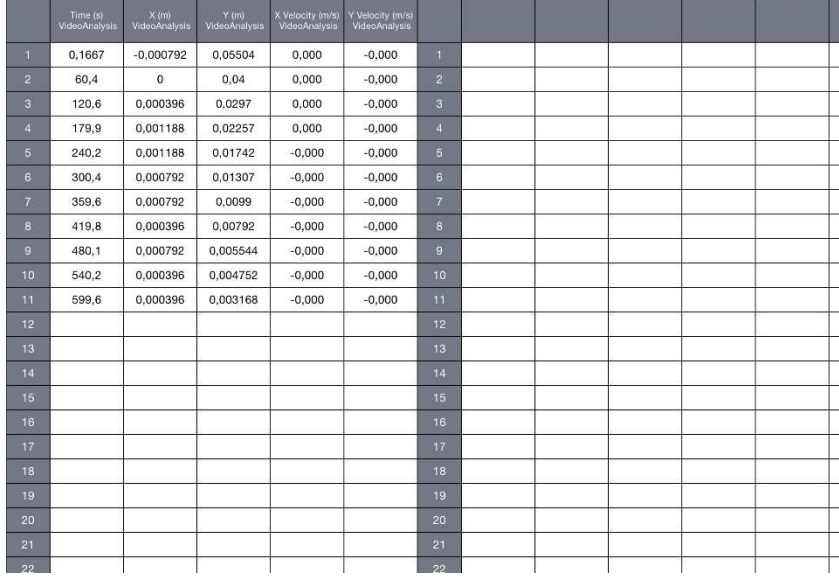

Ergebnis der Auswertung der Verhältnisse von Y(m) für aufeinanderfolgende Zeitpunkte: Der Quotient ist weitgehend konstant mit einem Mittelwert von 1,33.

$$
\frac{e^{kt}}{e^{k(t+\Delta t)}} = e^{-k\Delta t} = 1.33
$$

Damit ergibt sich für k nach Rundung: k = - 0,005 / sec

Dies stimmt gut mit der obigen Regression überein.

Näherung:  $s(t) = s_0 * e^{k * t}$  mit den obigen Werten für k und s<sub>0</sub>.

- Die Auslenkung s(t) kann durch eine Sinus- bzw. Kosinusfunktion beschrieben werden.
- Die Amplitude A ist von der Zeit abhängig. A(t) nimmt exponentiell ab.

$$
s(t) = -A_0 * e^{k*t} * \cos(\frac{2\pi}{T} * t)
$$

Dabei ist

- $A_0 = 0.05$  m
- $k = -0,005$  1/sec
- $T = 0,912 \text{ sec}$

Schaubild der obigen Funktion in GeoGebra mit passender Streckung in s- und Stauchung in t-Richtung

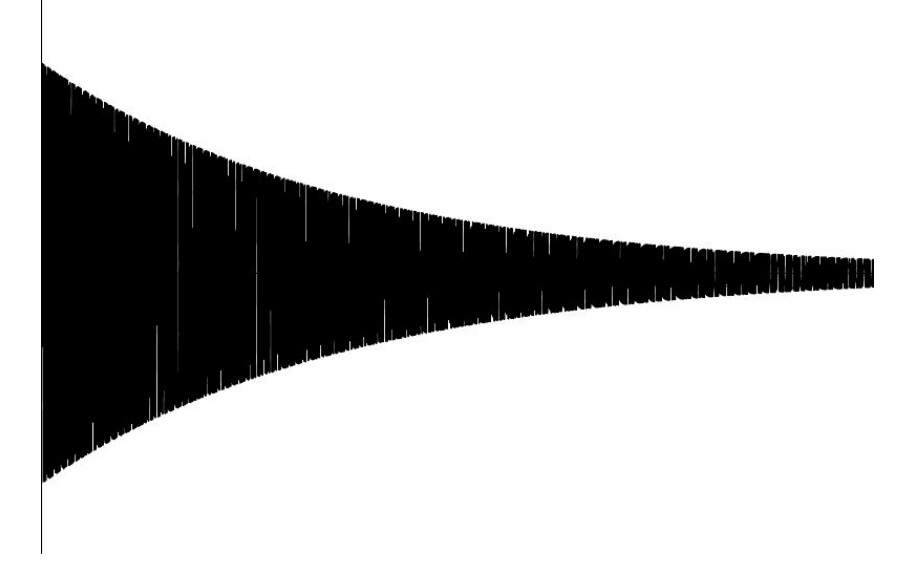